# **Betalingen ontvangen bij de kassa in de POS-modus door QR-codes te genereren**

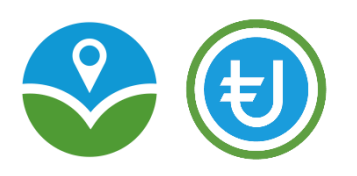

### **Wat is een POS-modus?**

Een POS-modus of Point of Sale modus is een modus waarin de Circuit Nederland app op zo'n manier draait dat je niet hoeft in te loggen en alleen betalingen kunt ontvangen.

### **Stap 1**

Een klant komt aan de kassa en wil graag afrekenen met Utrechtse Euro's.

## **Stap 2**

Via de normale weg vind je het bedrag dat deze klant moet betalen, waarschijnlijk via het kassasysteem.

#### **Stap 3**

Open de Circuit Nederland app op het device waarmee je Utrechtse Euro betalingen ontvangt.

#### **Stap 4**

Klik op POS opstarten, zie plaatje rechts. Je hoeft hiervoor geen inloggegevens te hebben!

#### **Stap 5**

Ga naar "Ontvang QR betaling"

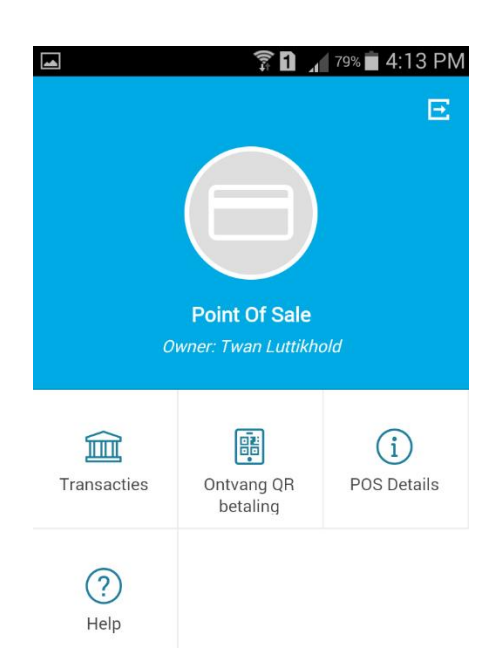

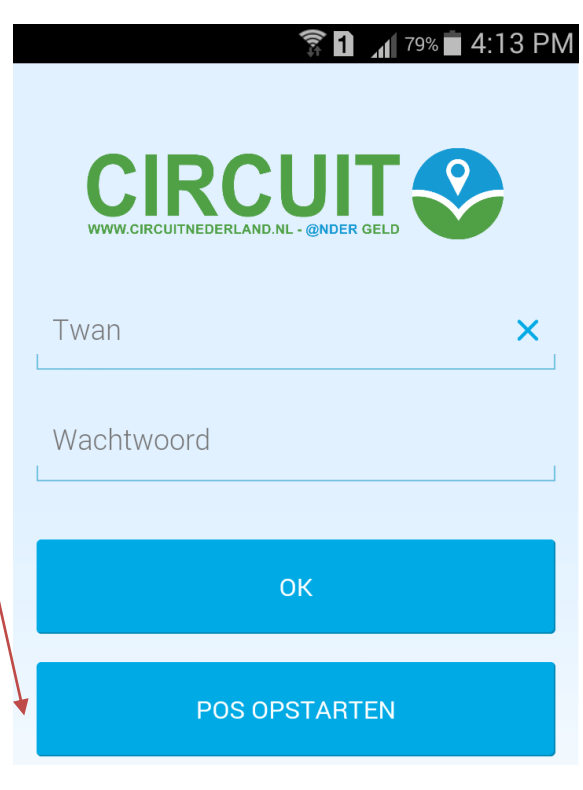

#### **Stap 6 Stap 7**

Vul het bedrag in, geef eventueel De De QR-code op je scherm scant de een beschrijving mee en genereer... klant met zijn mobiel. De klant kan alleen akkoord gaan met het bedrag of annuleren. Als er betaald is zie je onderstaand vinkje!

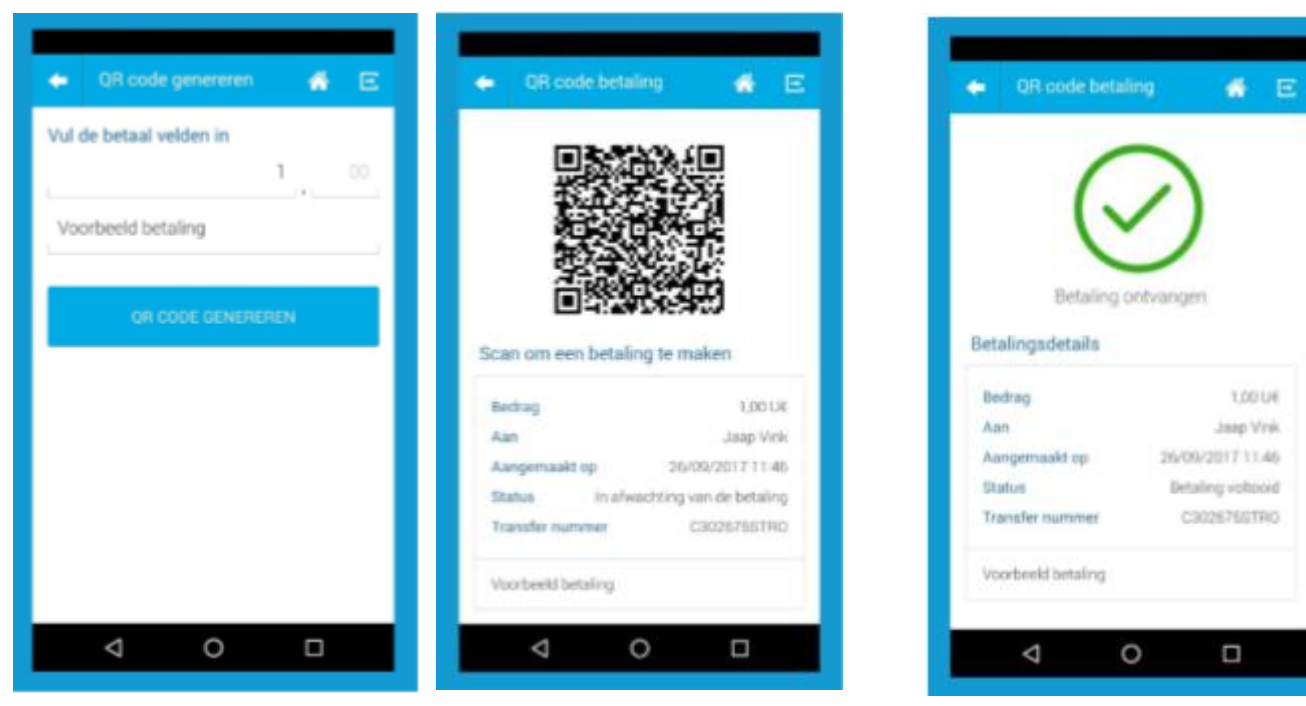